## **High/Low Stop**

The High Low Stop study displays support and resistance levels based on the highest high and lowest low for the last N periods. Watch for the price to penetrate the high low stop lines. This indicates a move into a new price range.

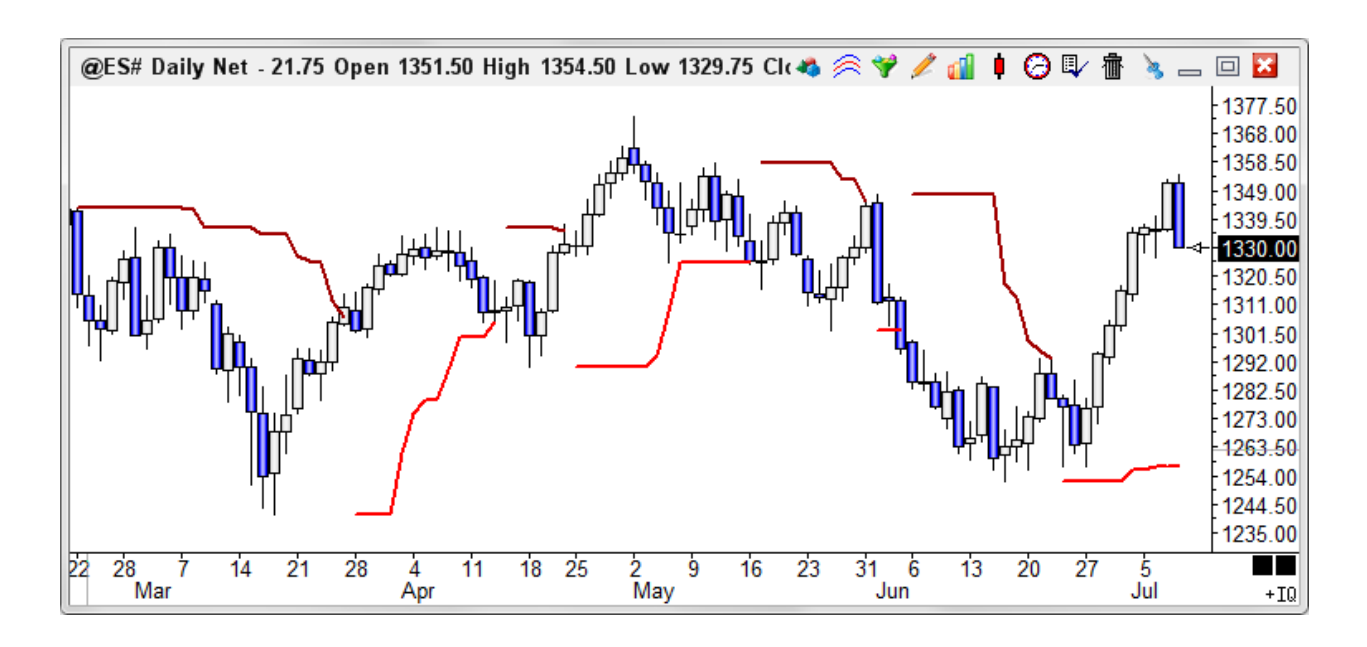

The program will track the possible implied profit (P) in points, winning trades (W), and losing trades (L) for this study in the study values sub-window at the left edge of the chart.

## **Properties**

Visible Trades - Place a check mark in the 'Visible Trades' box in the properties window to display profit, winners, and losers for only the visible bars on the chart. Uncheck the box to display trade information for the entire chart.

- **Upper** Number of N periods used to determine the High stop values.
- **Lower** Number of N periods used to determine the Low stop values.